PA152: Efficient Use of DB Login to DB phpPgAdmin

Vlastislav Dohnal

## DB for Students at FI

### ■ Use a DB server available to students at FI

### □ Create your account

- **[https://fadmin.fi.muni.cz/auth/sys/ucty\\_db.mpl](https://fadmin.fi.muni.cz/auth/sys/ucty_db.mpl)**
- □ Login via web interface
	- <https://mufin.fi.muni.cz/phppgadmin/>

□ Alternative: <https://mufin.fi.muni.cz/adminer/>

- Choose database DB FI MUNI (in left-hand-side column)
- **Enter login and password** (see Create you account)
- **After logging in:** 
	- Expand the branch *DB FI MUNI*
	- Next the branch *pgdb* and finally the branch named by **your login**

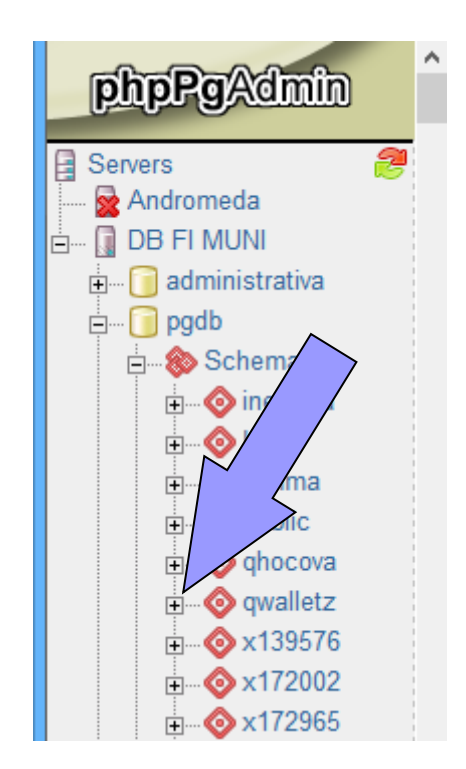

# Querying

#### **Click SQL in the top-right corner**

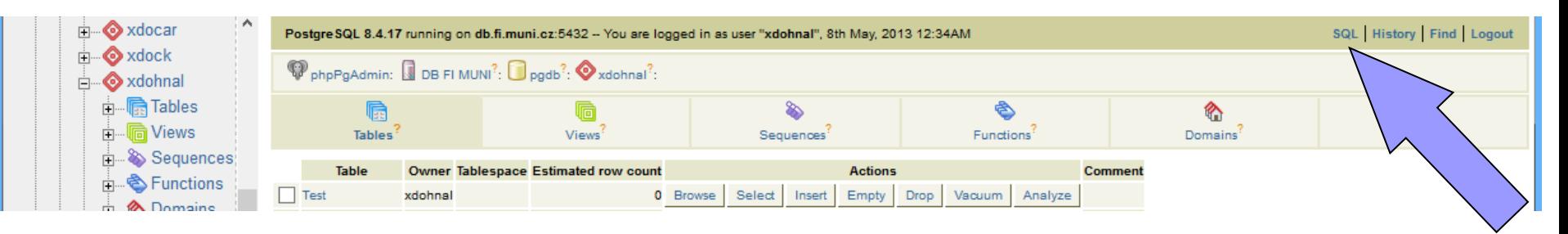

#### **Enter your SELECT into the newly open window**

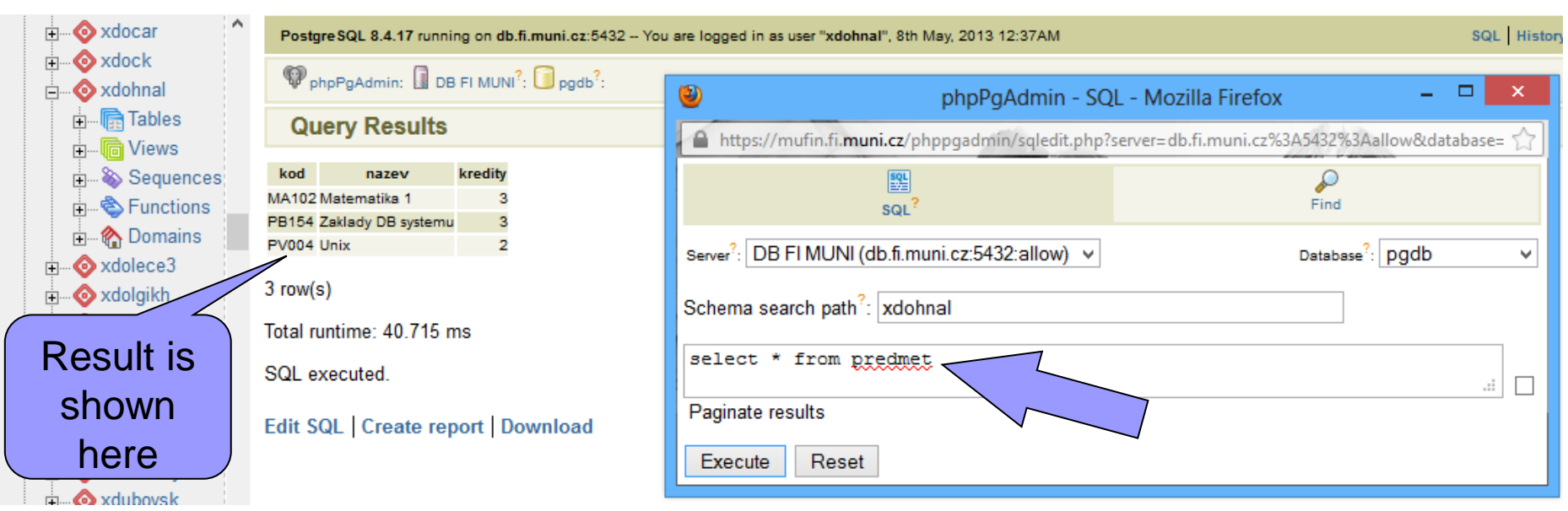